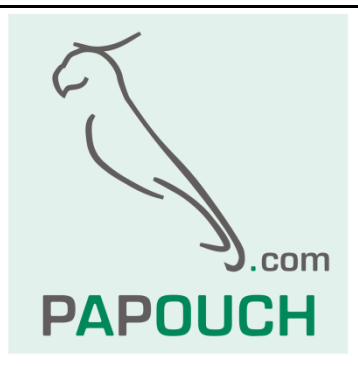

# **Intelligent Temperature Sensor TQS3** Measuring range -55°C to +125°C

## Communication via an RS485 link

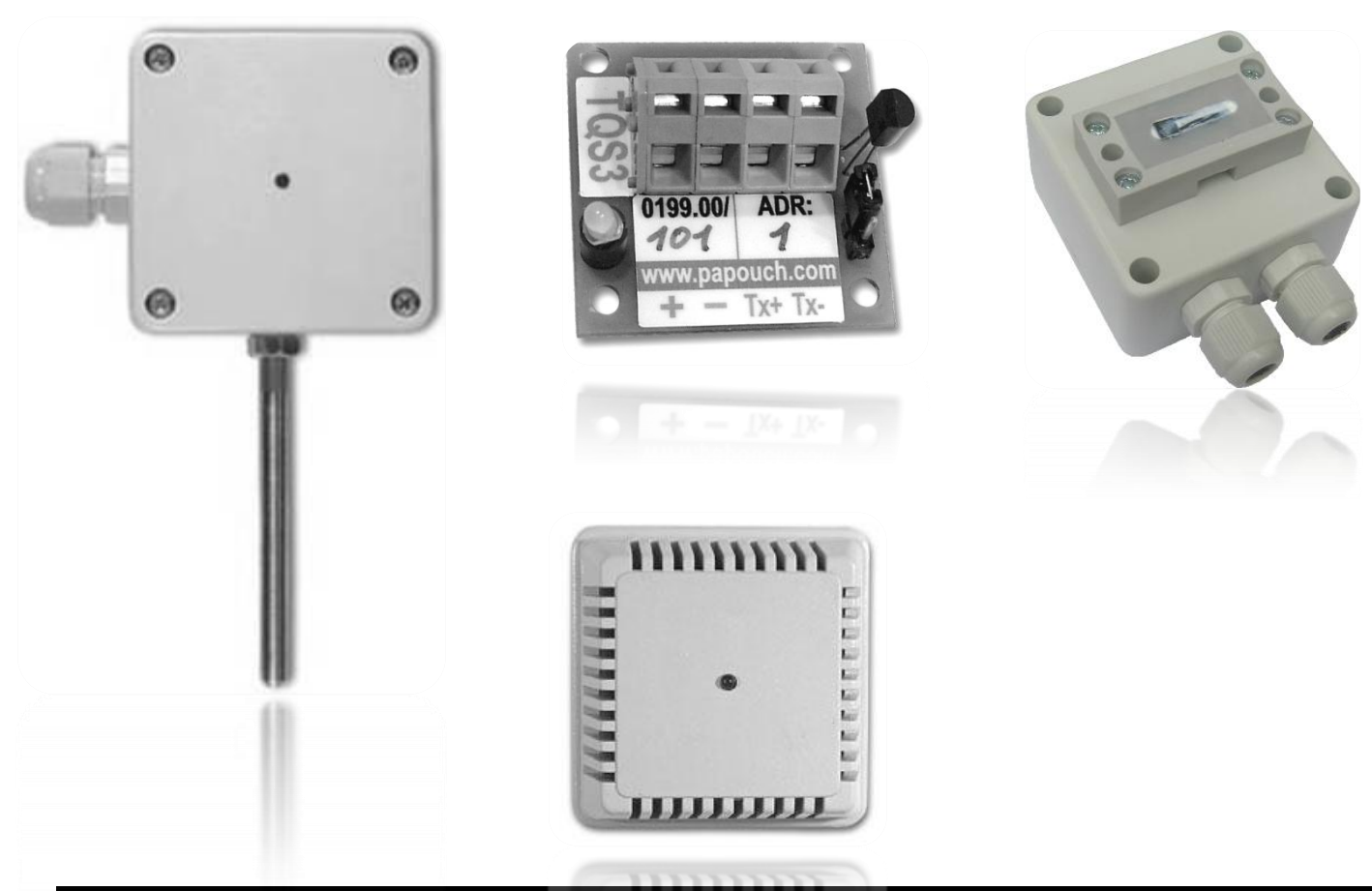

## **TQS3**

## **Datasheet**

Created: 3/5/2007 Last update: 3/11/2008 9:38 Number of pages: 28 © 2008 Papouch s.r.o.

## **Papouch s.r.o.**

Address:

**Strasnicka 3164 102 00 Prague 10 Czech Republic**

## Tel:

**+420 267 314 267 +420 267 314 268 +420 602 379 954**

## Fax:

**+420 267 314 269**

Internet:

**www.papouch.com**

E-mail:

**inf[o@papouch.com](mailto:papouch@papouch.com)**

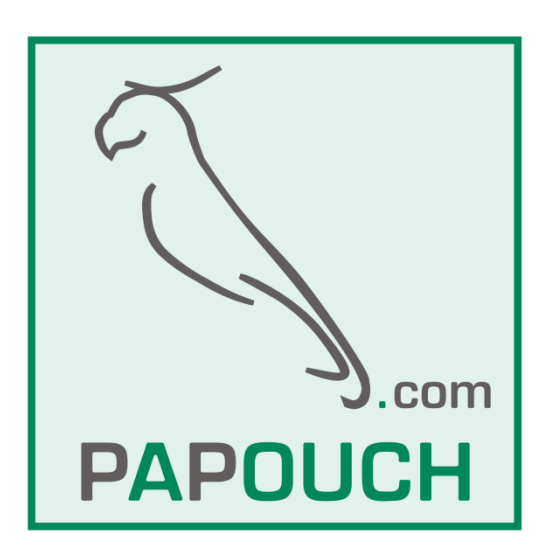

 $\frac{1}{2}$   $\frac{1}{2}$   $\frac{1}{2}$   $\frac{1}{2}$   $\frac{1}{2}$   $\frac{1}{2}$   $\frac{1}{2}$   $\frac{1}{2}$ 

## **CONTENT**

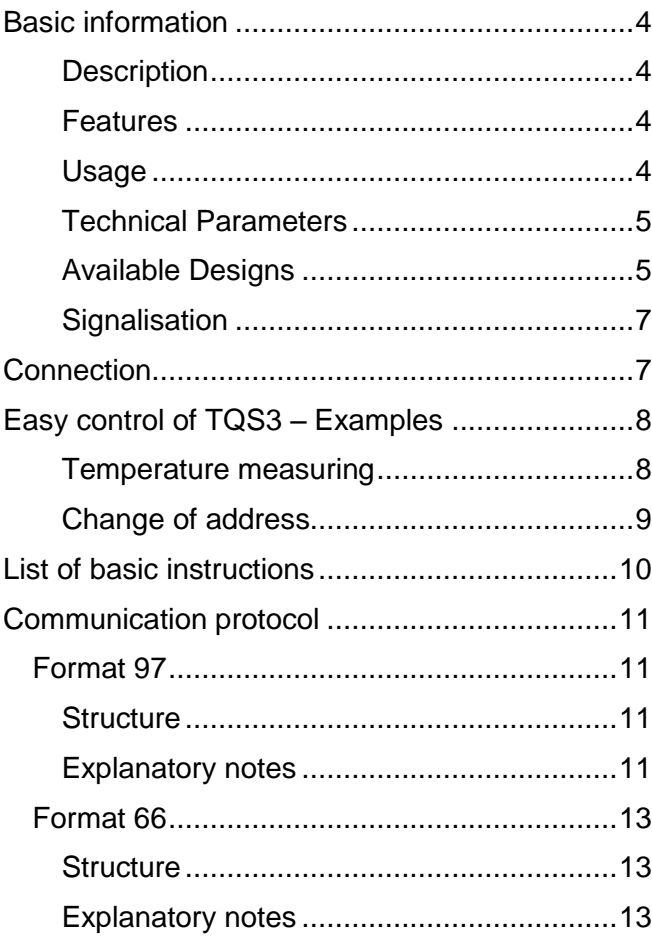

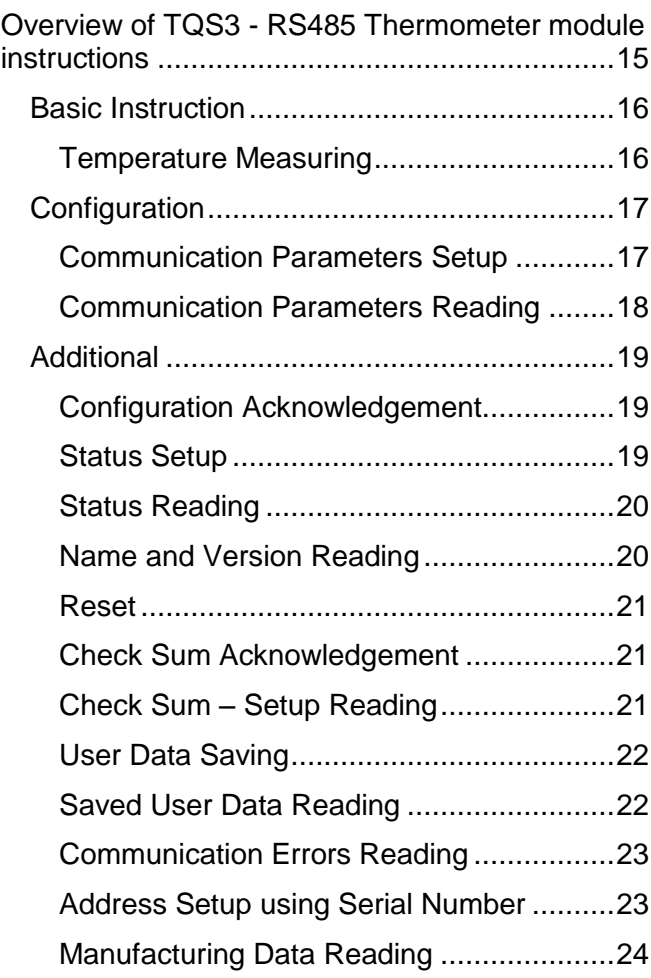

## <span id="page-3-0"></span>**BASIC INFORMATION**

## <span id="page-3-1"></span>**D e s c r i p t i o n**

TQS3 Module is a digital temperature sensor. It measures temperature within the range from - 55°C to +125°C and sends the measured value directly in degrees Celsius. The TQS3 thermometer has a very low consumption and communicates via an RS485 bus line using the Spinel protocol. These features enable connecting more sensors with a four-wire bus line containing an RS485 link and supply cable to the distance of up to 1200m.

The module measures temperature using an integrated unit with the accuracy of  $\pm 0.5^{\circ}$ C. The TQS3 module contains an indicator which blinks to signalize the ongoing temperature measurement.

TQS3 is available in the following designs:

- **Outdoor** with IP65 cover and sensor in metal rod of ø 6 mm (TQS3 O) (This design can also be ordered with a holder for wall mounting. See the picture on the right.)
- 
- **Indoor** (TQS3 I)
- **Surface** to measure temperature of pipes (TQS3 P)
- **Board with electronics** (TQS3 E)

### <span id="page-3-2"></span>**F e a t u r e s**

- Temperature measuring within the range of -55°C to +125°C
- Transmission of measured temperature directly in degrees Celsius
- Communication via an RS485 link
- Very low **consumption** typically **only 2 mA**
- Measurement indication
- Spinel communication protocol
- Small size
- Unstabilized supply voltage
- Standardized metal cover diameter (outdoor design)

#### <span id="page-3-3"></span>**U s a g e**

- Comprehensive temperature measuring systems
- Industrial measurement and regulation
- Temperature measuring in warehouses, manufacturing and dwelling space

## <span id="page-4-0"></span>**Technical Parameters**

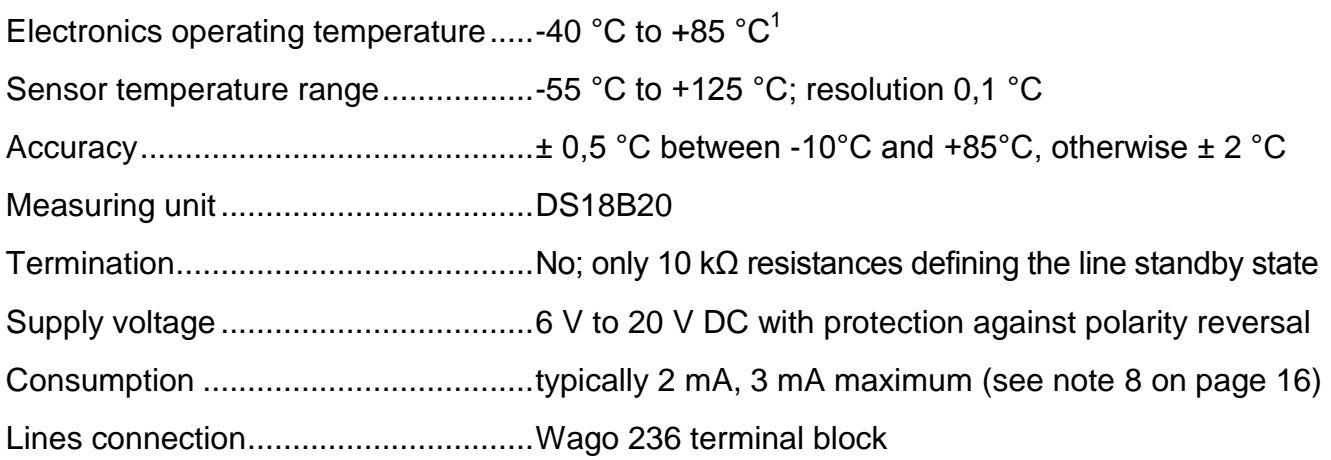

## **Communication line:**

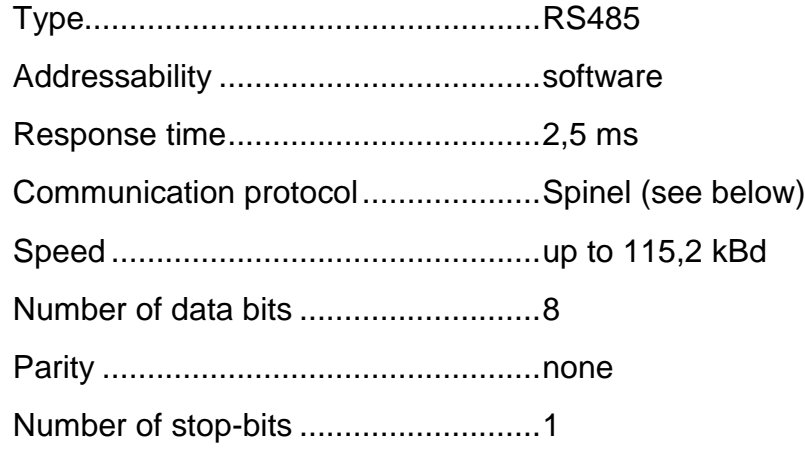

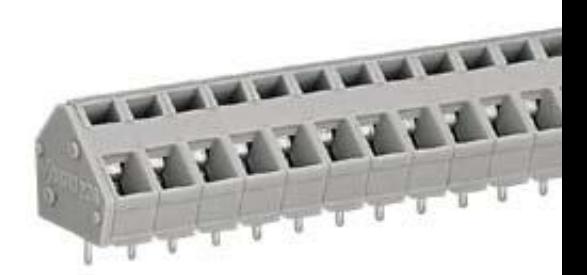

*Wago 236 Terminal Block*

## <span id="page-4-1"></span>**A v a i l a b l e D e s i g n s**

## **Outdoor Design – TQS3 O**

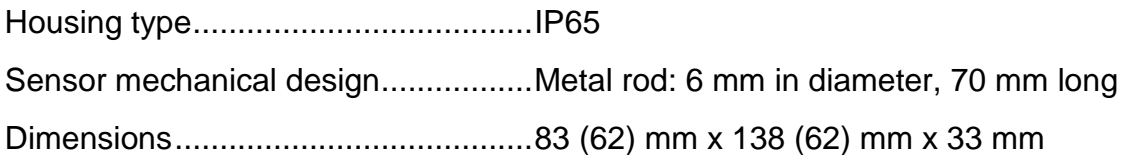

*Figure 1 – Outdoor Design:*

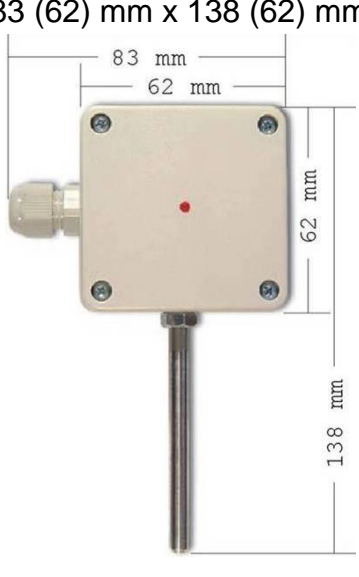

 $1$  Electronic's operation temperature -20 to +70 for units purchased until the end of year 2007.

[www.papouch.com](http://www.papouch.com/) Page 5

## **Indoor Design – TQS3 I**

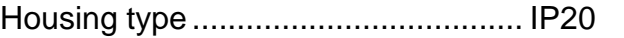

Sensor mechanical design ................ Plastic sensor 5x5x5 mm

Dimensions ....................................... 62 mm x 62 mm x 28 mm

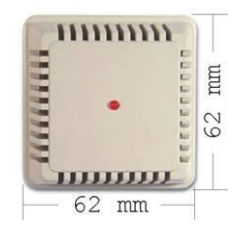

*Figure 2 – Indoor Design*

## **Surface Design – TQS3 P**

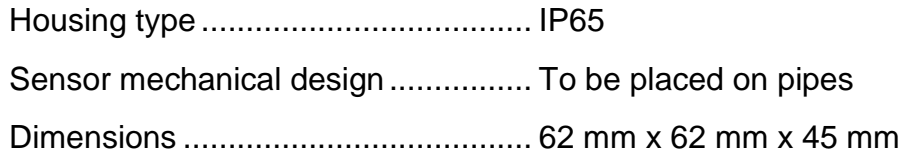

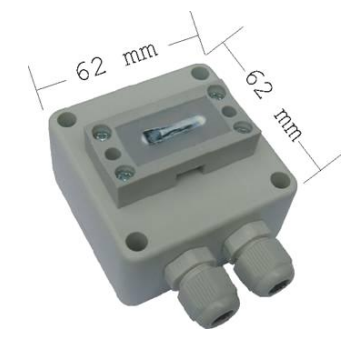

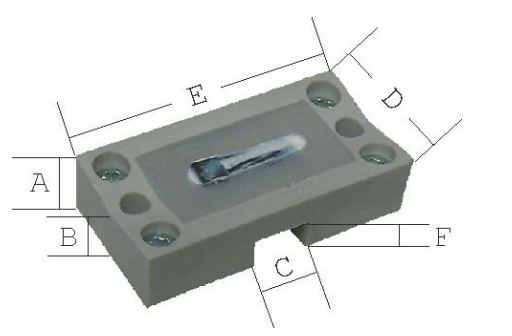

 $A = 11,5$  mm  $B = 10$  mm  $C = 9.5$  mm  $D = 24$  mm  $E = 48$  mm  $F = 2,5$  mm

*Figure 3 – Surface Design Figure 4 – Application Part Detail*

## **Board with Electronics – TQS3 E**

Board dimensions ............................. 35(51) mm x 36 mm x 15 mm

Holes location ................... in the corners of 28(44,4) mm x 28 mm rectangle; 3 mm diameter

Sensor mechanical design ................ plastic sensor 5 mm x 5 mm x 5 mm

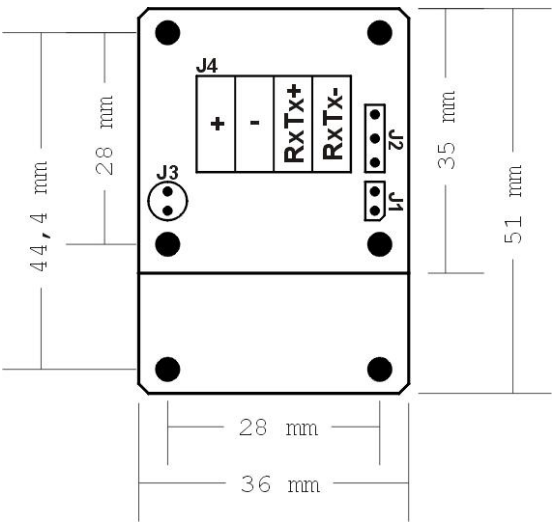

*Figure 5 – Board with Electronics Drawing*

## $Signalisation$

<span id="page-6-0"></span>The TQS module contains a yellow diode indicating operation states:

Blinking.......... Instruction receipt and processing. After switching on it indicates the module internal test.

## <span id="page-6-1"></span>**CONNECTION**

Figure 6 illustrates the connection to module terminals.

- **J2:** Measuring unit.
- **J3:** Indicator.

**J4:** RS485 communication link and supply connection. Supply is connected to "+" and " $-$ " terminal, RS485<sup>2</sup> link is connected to "RxTx+" and "RxTx-" terminal.

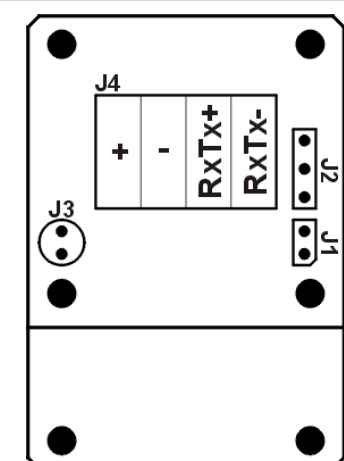

*Figure 6 – Module Terminals Connection*

<sup>&</sup>lt;sup>2</sup> The RS485 link wires can also be marked as "A" (for RxTx+) and "B" (for RxTx-).

## <span id="page-7-0"></span>**EASY CONTROL OF TQS3 – EXAMPLES**

The following examples are based upon communication with a module in default setup. The control program sends a string indicated in the Enquiry column. (Individual characters must not be separated by a delay longer than 5 sec.) If everything is all right, the module responds in a way indicated in the following line under the Response column.

Communication line default parameters are:

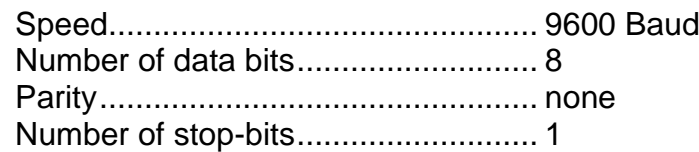

The examples are written in a simpler 66 format, which is suitable for understanding the module, tuning and communication via a terminal.

For the control via your application it is more suitable to use 97 format, which is described in greater detail in the chapter starting on page [15.](#page-14-0)

## <span id="page-7-1"></span>**T e m p e r a t u r e m e a s u r i n g**

The following instructions will read the temperature from the thermometer with address 5.<sup>3</sup>

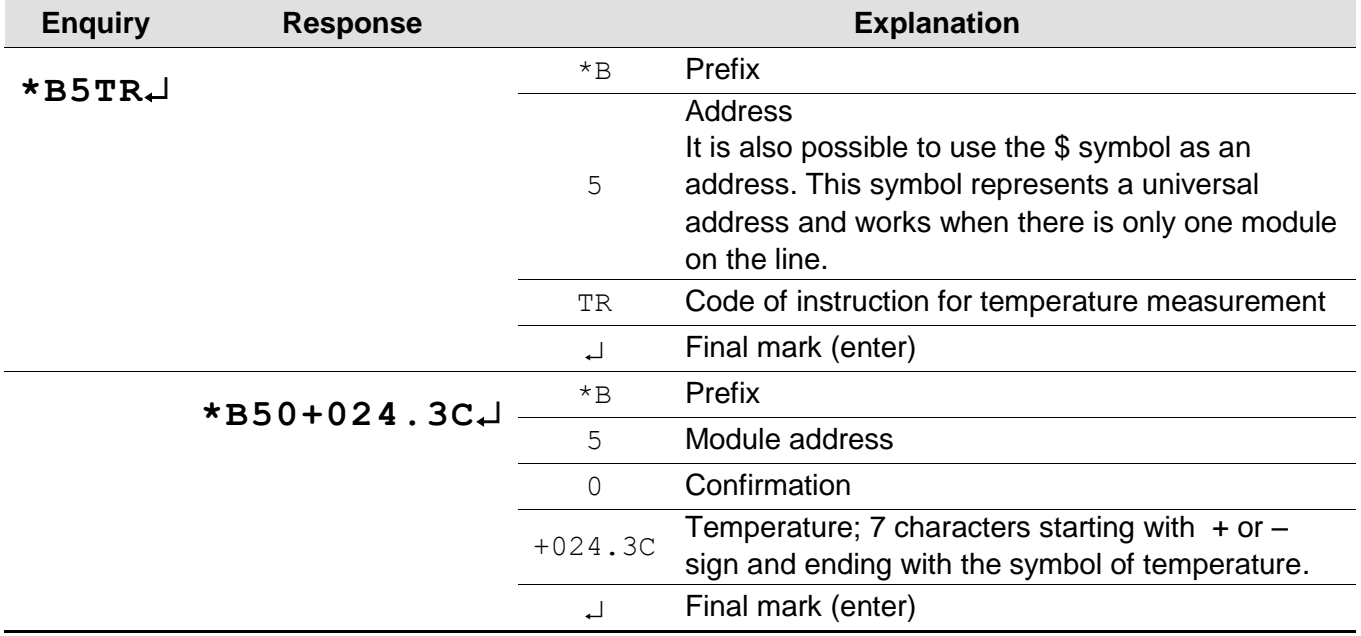

 $3$  The default address set by the manufacturer is indicated on the label of the TQS3 sensor. (The address is indicated as an ASCII sign.)

## <span id="page-8-0"></span>**Change of address**

The instruction changes the module address from **5** to **f**.

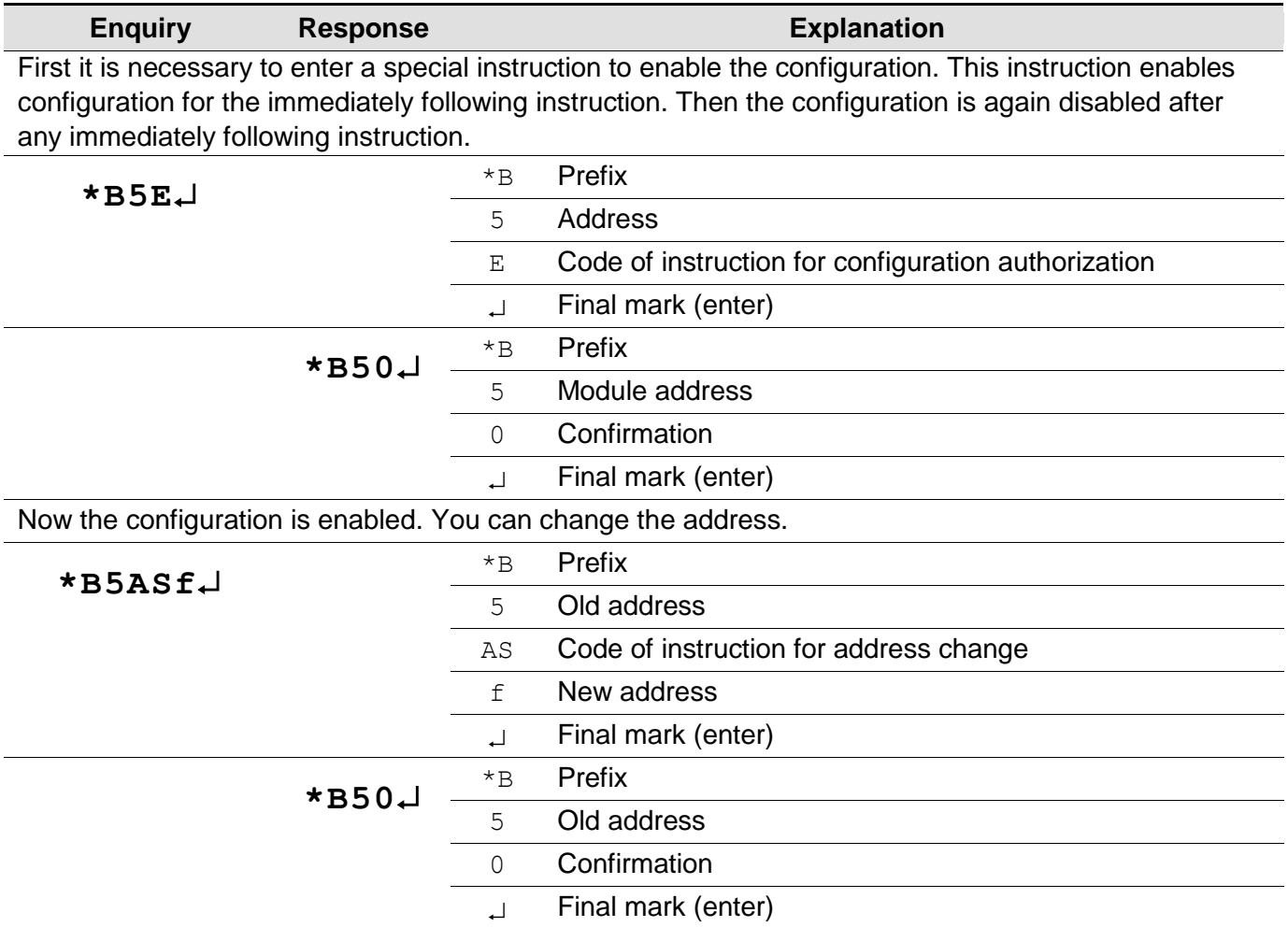

#### **Description Code** [Enquiry] [Response] **Example** (the address in the example is always 1) Temperature reading \*B[address]TRJ \*B[address]0[temperature] \*B1TR \*B10+016.5C Device name and type enquiry \*B[address]? \*B[address]0TQS3; v.199.01; F66 97 Configuration authorization<sup>4</sup> \*B[address]E<sub>+</sub> \*B[address]0  $*$ B<sub>1E</sub>  $*B10.1$ Address setup<sup>5</sup> \*B[old address]AS[new address] \*B[old address]0  $*$ B1AS5 $\Box$  $*$ B<sub>10</sub> $\Box$ **Communication speed setup<sup>[5](#page-9-1)</sup>** \*B[address]SS[code] \*B[address]0 \*B1SS5  $*B10.1$

## <span id="page-9-0"></span>**LIST OF BASIC INSTRUCTIONS**

#### <span id="page-9-1"></span>**Notes:**

[address] ... It is also possible to use the \$ symbol as an [address], which represents a universal address. It can be used when there is only one module on the line. In this case it is not necessary to address it.

[address] ... It is also possible to use the  $\frac{1}{6}$  symbol as an address, which means a so called "broadcast". It means that all modules on the line are addressed, and all of them perform the entered instruction but do not respond to prevent any collision on the line.

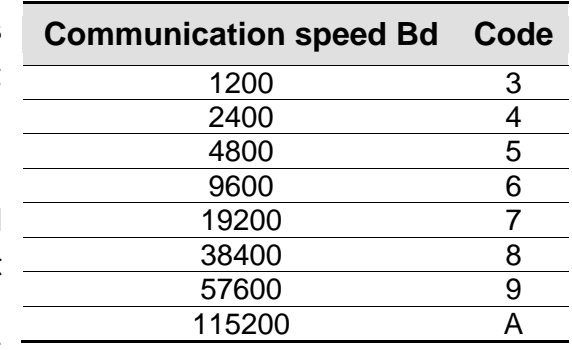

<sup>5</sup> This instruction must be preceded by the instruction for Configuration Authorization

 $\overline{a}$ 

 $4$  It is not possible to use the  $\frac{1}{2}$  universal address for this instruction.

<span id="page-10-0"></span>The TQS3 module contains the implemented Spinel standardized protocol, as well as 66 (ASCII) and 97 (binary) formats.

## <span id="page-10-1"></span>**F o r m at 9 7**

## Enquiry:

<span id="page-10-2"></span>**S t r u c t u r e**

**PRE FRM NUM NUM ADR SIG INST DATA… SUMA CR**

#### Response:

**PRE FRM NUM NUM ADR SIG ACK DATA… SUMA CR**

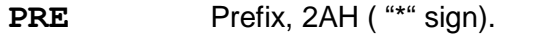

- **FRM** Number of 97 format (61H).
- **NUM** Number of instruction bytes from the following bit to the end of the frame.
- **ADR** Address of the module to which the enquiry is being sent or which is responding to it.
- **SIG** Message description any number form 00H to FFH. The same number, which was sent in the enquiry, is returned in the response, which makes it easy to see which enquiry the response belongs to.
- <span id="page-10-4"></span> $INST<sup>6</sup>$ Instruction code – Module instructions are described in great detail in chapter Preview of TQS3 Module Instructions on page [15.](#page-14-0)
- **ACK** Enquiry acknowledgement of whether and how it was executed. ACK can be 00H to 0FH.
- **DATA<sup>[6](#page-10-4)</sup>** Data. They are described in great detail in chapter Preview of TQS3 Module Instructions (page [15\)](#page-14-0) for each instruction.
- **SUMA** Check sum.

**CR** Final mark (0DH).

#### <span id="page-10-3"></span>**Explanatory notes**

#### **Example**

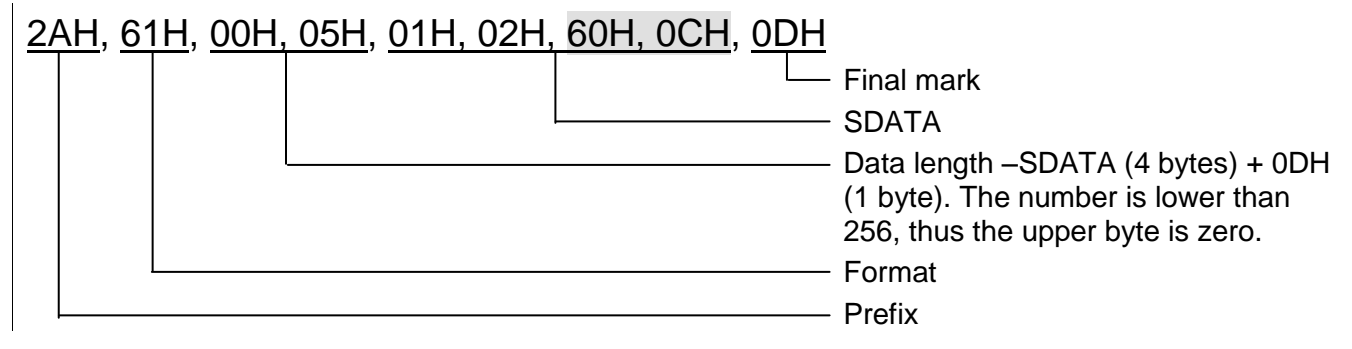

 $^6$  For easy orientation the instructions and data in the examples of following pages are highlighted this way.

## **Data Length (NUM)**

Sixteen-bit value defining the number of bytes until the end of the instruction; number of all bytes found after NUM up to CR (including). It takes the values from 5 to 65535. If lower than 5, the instruction is considered faulty and it is answered (if intended for the relevant device) with ACK "Invalid Data" instruction.

Process of NUM creation:

Ad up the number of bytes after both NUM bytes (i.e. the number of SDATA bytes + 1 CR byte). The resulting sum view as a sixteen-bit. Divide it into the upper and lower byte. The first NUM byte id the upper byte of the number, the second NUM byte is the lower byte of the number. (If the number of bytes is lower than 256, the first NUM byte is 00H.)

#### **Address (ADR)**

The FFH address is reserved for broadcast. If the enquiry contains the FFH address, the device operates as if its own address is entered. No response is sent to enquiries with this address.

The FEH address in the universal address. If the enquiry contains the FEH address, the device operates as if its own address is entered. The device enters real, currently set address into the response. The universal address is used in cases where only one device is connected on the line.

#### **Enquiry Acknowledgement (ACK)**

ACK informs the superior device on the way of the received instruction processing. Acknowledgement codes:

00H .......EVERYTHING OK

The instruction was properly received and completely executed.

- 01H .......ANOTHER ERROR
	- Unspecified device error.
- 02H .......INVALID CODE OF INSTRUCTION The received instruction code is unknown.
- 03H .......INVALID DATA

Data are of invalid length or contain invalid value.

- 04H .......ENTRY NOT ALLOWED/ACCESS REFUSED
	- The enquiry was not performed, as some conditions had not been fulfilled.
	- Attempt to enter data into inaccessible memory.

- Attempt to activate a device function requiring a different configuration (e.g. higher communication speed).

- - Attempt to change configuration without immediately preceding setup acknowledgement.
- Access into memory protected by a password.
- 05H .......DEVICE FAILURE
	- Device failure requiring service action.
	- Device internal memory error or setup memory error.
	- Device internal error (operation error or start-up error).
	- Any other error affecting the device proper functioning.
- 06H .......NO DATA AVAILABLE
- 0EH.......INSTRUCTION SENT AUTOMATICALLY CONTINUOUS MEASURING
	- recurring transfer of measured values

#### **Check Sum (SUMA)**

Sum of all instruction bytes (sum of all transferred data except CR) subtracted from 255.

Calculation: SUMA =  $255 - (PRE + FRM + NUM + ADR + SIG + ACK (INST) + DATA)$ 

No response is made to messages with faulty check sum. (The system waits for the receipt of CR even if a faulty check sum is received.)

## <span id="page-12-0"></span>**F o r m a t 6 6**

Format 66 uses only decimal variables or characters, which can be typed using a usual keyboard.

## <span id="page-12-1"></span>**Structure**

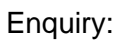

**PRE FRM ADR INST DATA… CR**

Response:

**PRE FRM ADR ACK DATA… CR**

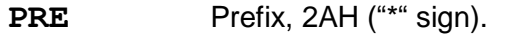

**FRM** Number of 66 format ("B" sign).

- **ADR** Address of the module to which the enquiry is being sent or which is responding to it.
- **INST**[6](#page-10-4) Instruction code – Device instruction codes. These are ASCII consisting of "A" to "Z" and "a" to "z" letter and "0" to "9" numbers. Module instructions are described in great detail in chapter Preview of TQS3 Module Instructions on page [15.](#page-14-0)
- **ACK** Enquiry acknowledgement of whether and how it was executed. ACK can be 00H to 0FH.
- **DATA<sup>[6](#page-10-4)</sup>** Data. ASCII version of transferred variables. It is recommended to transfer data in their common structure and units. Must not include prefix nor CR. They are described in great detail in chapter Preview of TQS3 Module Instructions (page [15\)](#page-14-0) for each instruction.
- <span id="page-12-3"></span>**CR** Final mark (0DH).

## <span id="page-12-2"></span>**Explanatory notes**

**Example** – single measurement

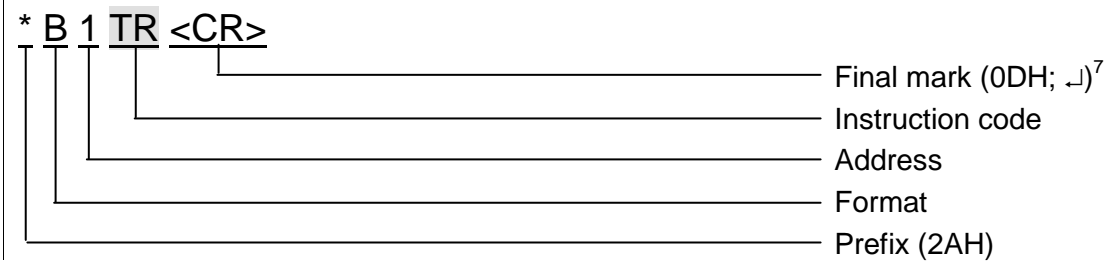

## **Address (ADR)**

Address is one character which unambiguously identifies and distinguishes a particular device from others on a single communication line. A device always uses this number for its identification in responses to enquiries from the superior system. The following ASCII characters can form an address: numbers "0" to "9", lower case letters "a" to "z" and capital letters "A" to "Z". The address must not identical with a prefix or CR.

The "%" address is reserved for broadcast. If the enquiry contains the "%" address, the device operates as if its own address is entered. No response is sent to enquiries with this address.

<span id="page-12-4"></span><sup>7</sup> **No final mark <CR> code is given** in the **examples** of instructions in chapter Overview of TQS3 Module Instructions! (it is replaced with the  $\Box$  sign.)

The "\$" address in the universal address. If the enquiry contains the "\$" address, the device operates as if its own address is entered. The device enters real, currently set address into the response. The universal address is used in cases where only one device is connected on the line.

### **Instruction Code (INST)**

Device instruction code.

If a valid instruction is received (correct ADR) and a flag of the received message is set, the device must respond to such instruction.

#### **Enquiry Acknowledgement (ACK)**

ACK informs the superior device on the way of the received instruction processing. Acknowledgement codes:

0............EVERYTHING OK

The instruction was properly received and completely executed.

1............ANOTHER ERROR

Unspecified device error.

2............INVALID CODE OF INSTRUCTION

The received instruction code is unknown.

3............INVALID DATA

Data are of invalid length or contain invalid value.

- 4............ENTRY NOT ALLOWED/ACCESS REFUSED
	- The enquiry was not performed, as some conditions had not been fulfilled.
	- Attempt to enter data into inaccessible memory.
	- Attempt to activate a device function requiring a different configuration (e.g. higher communication speed).
	- Attempt to change configuration without immediately preceding setup acknowledgement.
	- Access into memory protected by a password
- 5............DEVICE FAILURE
	- Device failure requiring service action.
	- Device internal memory error or setup memory error.
	- Device internal error (operation error or start-up error).
	- Any other error affecting the device proper functioning.
- 6............NO DATA AVAILABLE
- E ...........INSTRUCTION SENT AUTOMATICALLY CONTINUOUS MEASURING

- recurring transfer of measured values.

#### **Data (DATA)**

Instruction data.

## <span id="page-14-0"></span>**OVERVIEW OF TQS3 MODULE INSTRUCTIONS**

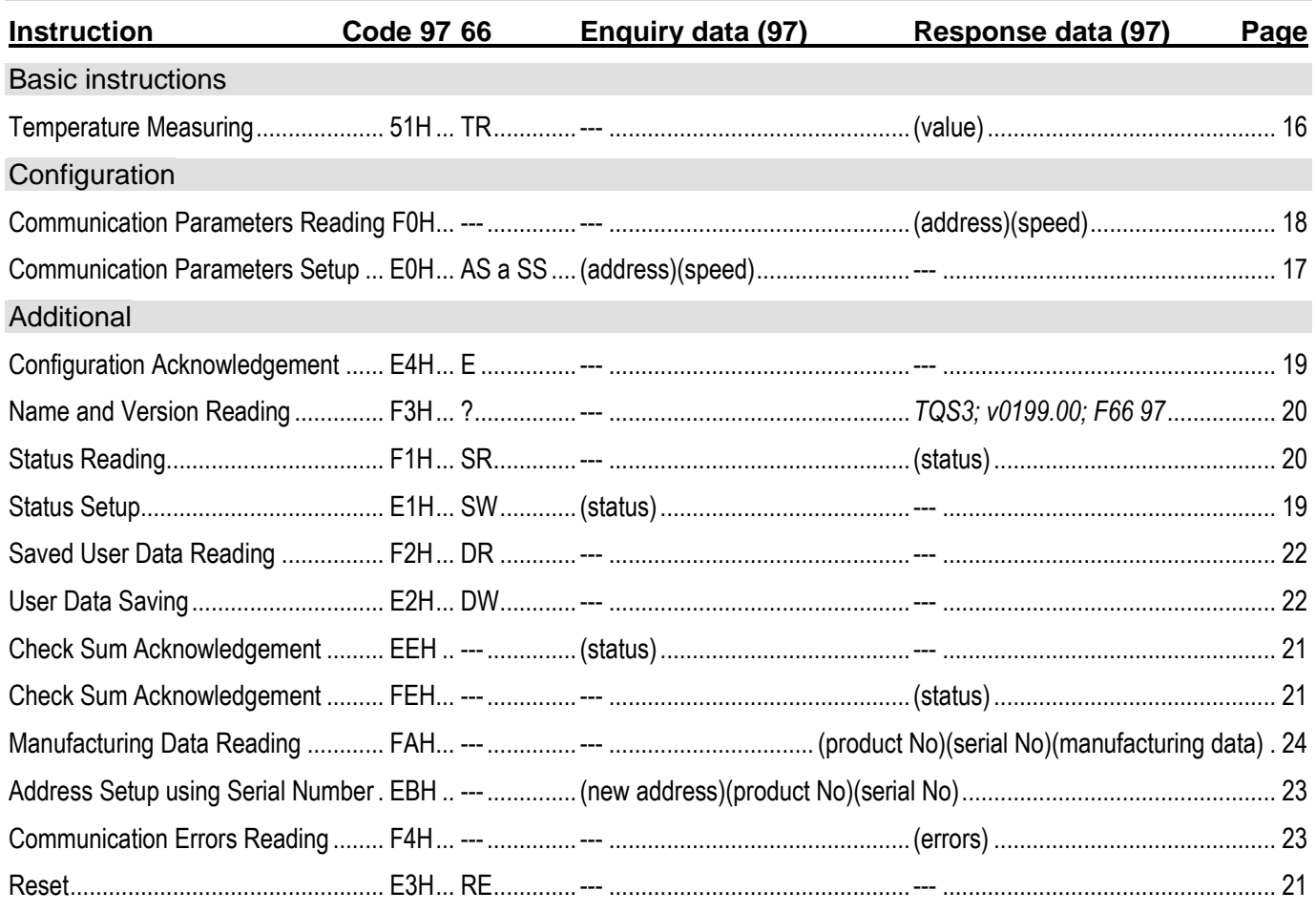

On the other hand, the examples are presented in their full form – for the 01H address and 02H signature. The indexes <sup>97</sup> or <sup>66</sup> before some paragraphs indicate which format of Spinel protocol they are intended for. If no index appears before a paragraph the given information applies to both protocols 97 as well as 66. (See also note [7](#page-12-3) on page [13.](#page-12-4))

## <span id="page-15-0"></span>**Basic Instruction**

### <span id="page-15-2"></span><span id="page-15-1"></span>**T e m p e r a t u r e M e a s u r i n g**

Description: Performs a single temperature measurement.<sup>8</sup> <sup>97</sup>Enquiry: 51H 97Response: (ACK 00H) (value)  $97$ Legend: (value) temperature in the signed int format *temperature* = *value* / 32 resulting temperature with resolution of  $0.1^{\circ}C^{9}$ *<sup>97</sup>Example: Enquiry: Address 1 2AH,61H,00H,05H,01H,02H,51H,1BH,0DH Response: 2AH,61H,00H,07H,01H,02H,00H,01H,05H,64H,0DH The temperature in the response is in the format of signed int: 0105H. By dividing by 32 we will get the measured value in degrees Celsius. Conversion into decimal value: 0105H = 261DEC Division by 32: 261 / 32 = 8,15625 The measured temperature is (after rounding up) 8,2 °C.* <sup>66</sup>Enquiry: .TR" (Temperature Read)  $66$ Response: (ACK "0") (value)  $^{66}$ Legend: (value) Temperature as an ASCII string (always 5 characters justifies to the right). Unused characters are filled in with a space (20H). *<sup>66</sup>Example: Enquiry: Address 1 \*B1TR*

*Response: 123,4°C*

*\*B10123.4*

<sup>&</sup>lt;sup>8</sup> TQS3 thermometer dynamically changes the internal interval of temperature measuring by the temperature sensor according to the frequency of the instruction of "Temperature Measuring". If you wish to minimize the thermometer current consumption use a measurement interval longer than 30 sec (The internal temperature conversion takes approx. 700 ms. During this time the TQS3 thermometer consumption increases by 0,5 mA.)

 $9$  After the division the temperature is given with the accuracy of 1/32. The guaranteed accuracy of the temperature sensor is only 1/10. Thus the resulting value is a number rounded to decimals. Rounding of the calculated temperature value is illustrated in the example to this instruction.

## <span id="page-16-0"></span>**C o n fi g ur at i o n**

#### <span id="page-16-1"></span>**Communication Parameters Setup**

- Description: Set the address and communications speed. This instruction must be immediately preceded by the instruction of Configuration Acknowledgement (see page [19\)](#page-18-1). This instruction can not be used with universal or broadcast addresses.
- $97$ Enquiry: E0H (address) (speed)

97Response: (ACK 00H)

- $^{97}$ Legend: (address) 1 byte; Can be of value between 00H to FDH, if the 66 protocol is also used for communication it is necessary to use only such addresses, which can be formulated as a displayable ASCII character (see paragraph Address on page [13\)](#page-12-0).
	- (speed) 1 byte; communication speed, speed codes can be found in [Table](#page-17-1) 1.
- *<sup>97</sup>Example: Setup of the 04H address and communication speed of 19200Bd; old address 01H, signature 02H*

*2AH,61H,00H,07H,01H,02H,E0H,04H,07H,7FH,0DH*

*Response*

*2AH,61H,00H,05H,01H,02H,00H,6CH,0DH*

Notes: The new address and communication speed are set after response sending.

The setup of configuration parameters must be preceded by the instruction of Configuration Acknowledgement (page [19\)](#page-18-1). After the communication parameters are set, the configuration is again disabled.

Other communication parameters are: 8 bits, no parity, 1 stop-bit. The default communication speed set by the manufacturer is 9600Bd, the address is indicated as an ASCII sign on the thermometer label.

In case the address is not known and no other device is connected on the line, the address can be found out using the instruction of Communication Parameters Reading. The universal FEH address is used as the device address.

<span id="page-16-2"></span>In case the communication speed is unknown, it is necessary to try out all communication speeds available.

<sup>66</sup>Enquiry: "AS"(address)<sup>10</sup> (Address Set)

66Response: (ACK "0")

 $66$ Legend: (address) see the paragraph Address on page [13.](#page-12-0)

*<sup>66</sup>Example: Enquiry: Address 4*

*\*B1AS4*

*Response*

*\*B10*

 $10$  The address and communication speed must be set in the protocol 66 via two separated instructions (Protocol 97 this can be done using just a single instruction.)

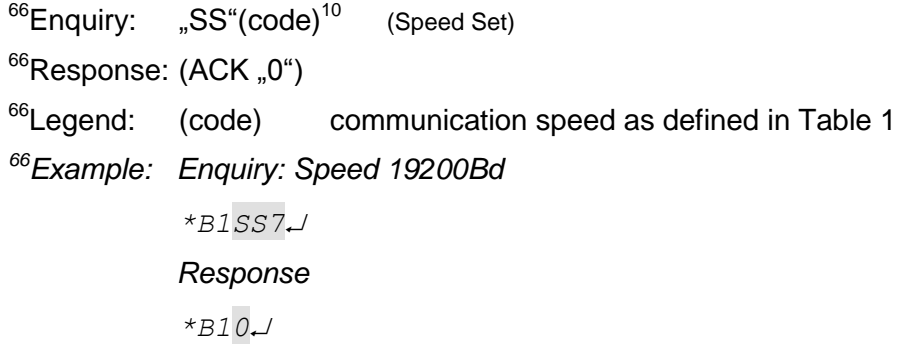

## <span id="page-17-0"></span>**Communication Parameters Reading**

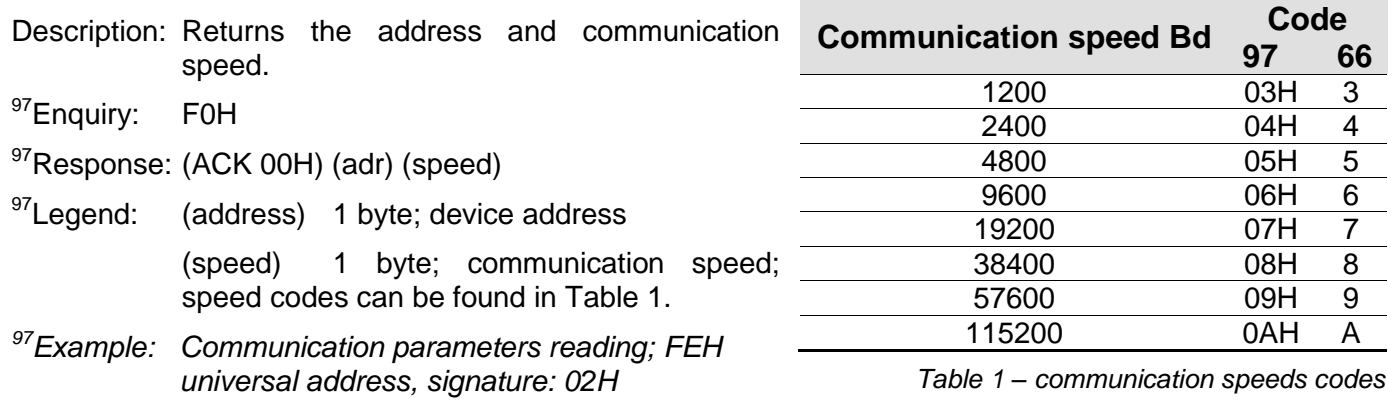

<span id="page-17-1"></span>*2AH,61H,00H,05H,FEH,02H,F0H,7FH,0DH*

*Response- address: 04H, communication speed: 9600Bd*

*2AH,61H,00H,07H,04H,02H,00H,04H,06H,5DH,0DH*

<sup>97</sup>Notes: This instruction is designed for the detection of the set address of the device in case it is unknown. The enquiry is sent to the FEH universal address. If even the communication speed is not known it is necessary to try out all communication speeds available for the particular device. However, no other device can be connected on the line in this case.

> Other communication parameters are: 8 bits, no parity, 1 stop-bit. The default communication speed set by the manufacturer is 9600Bd, the address is indicated as an ASCII sign on the thermometer label.

## <span id="page-18-0"></span>**Ad d i ti o n al**

## <span id="page-18-1"></span>**Configuration Acknowledgement**

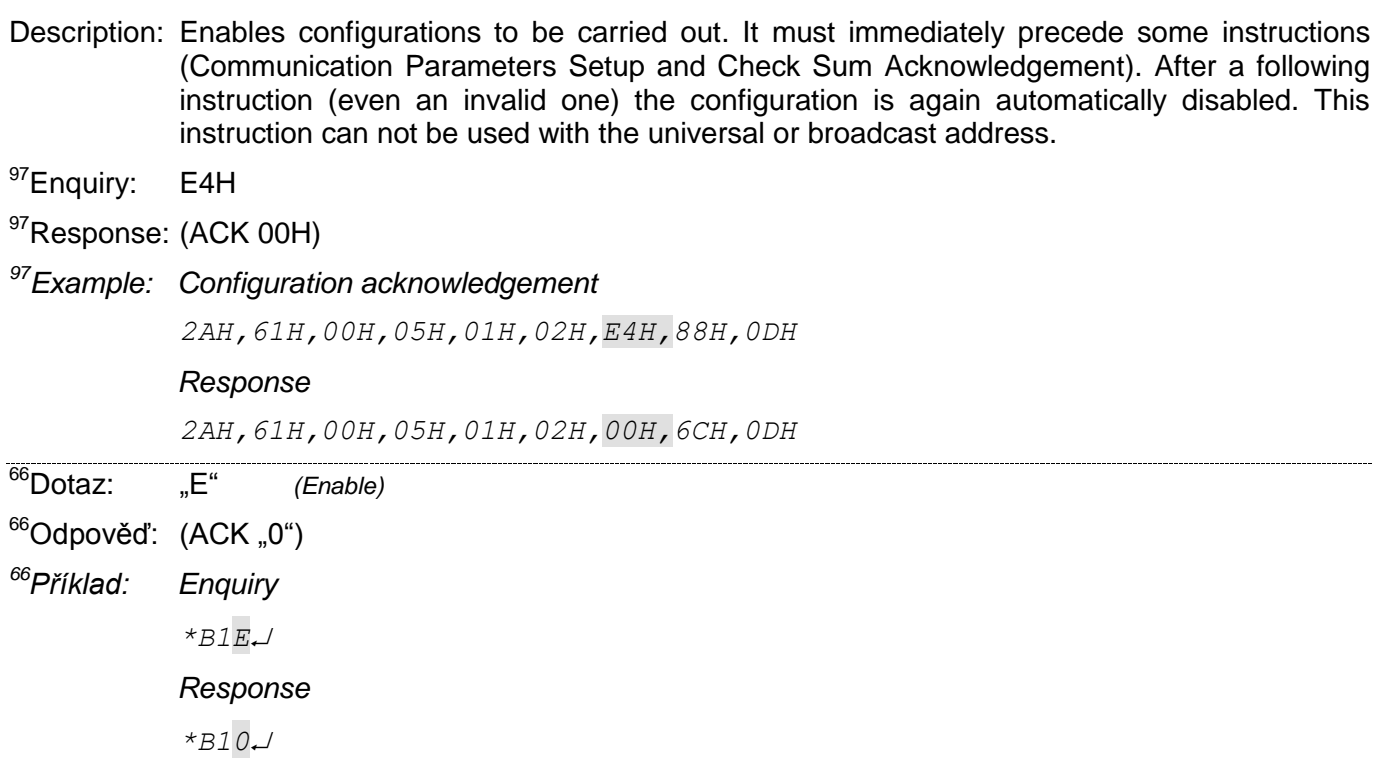

## <span id="page-18-2"></span>**Status Setup**

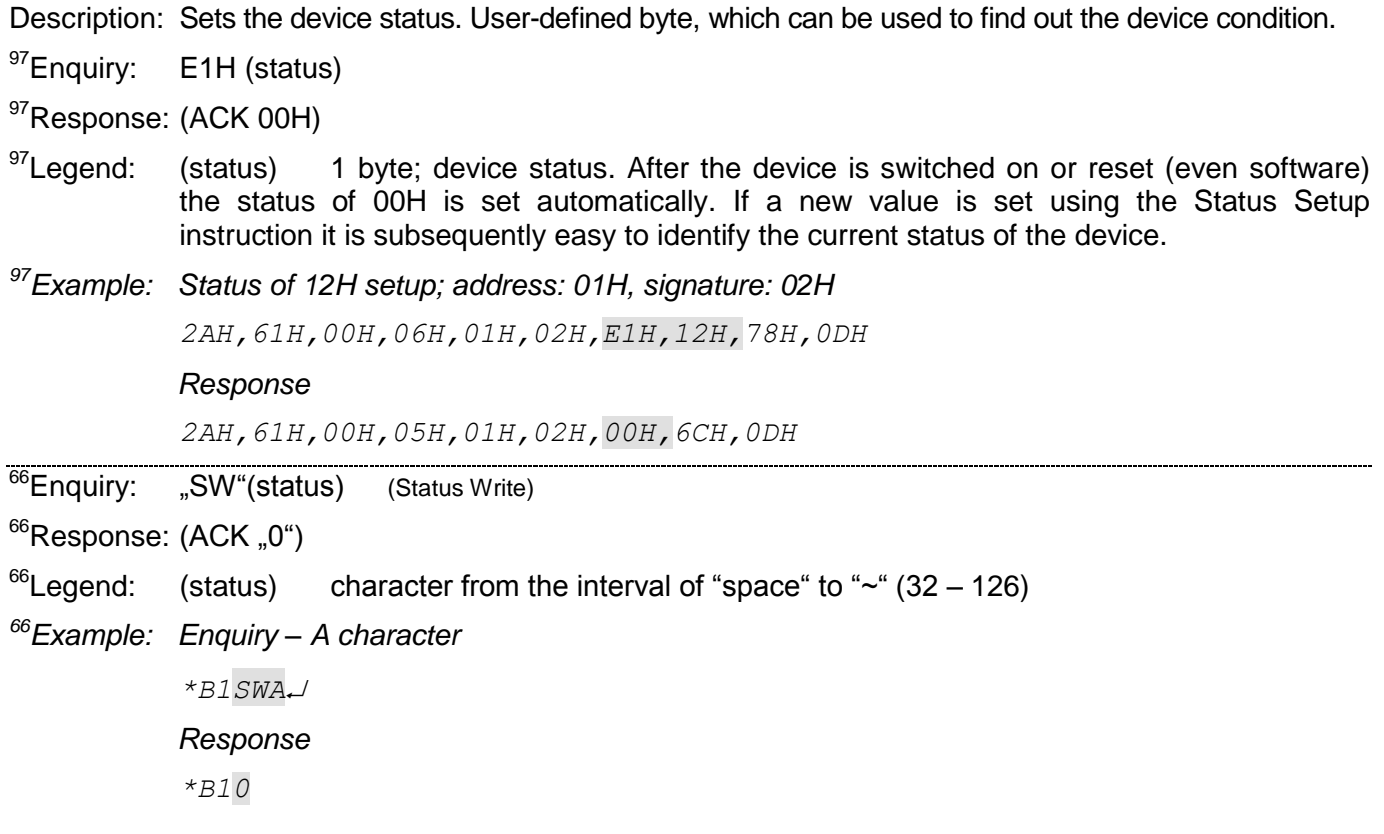

## <span id="page-19-0"></span>**Status Reading**

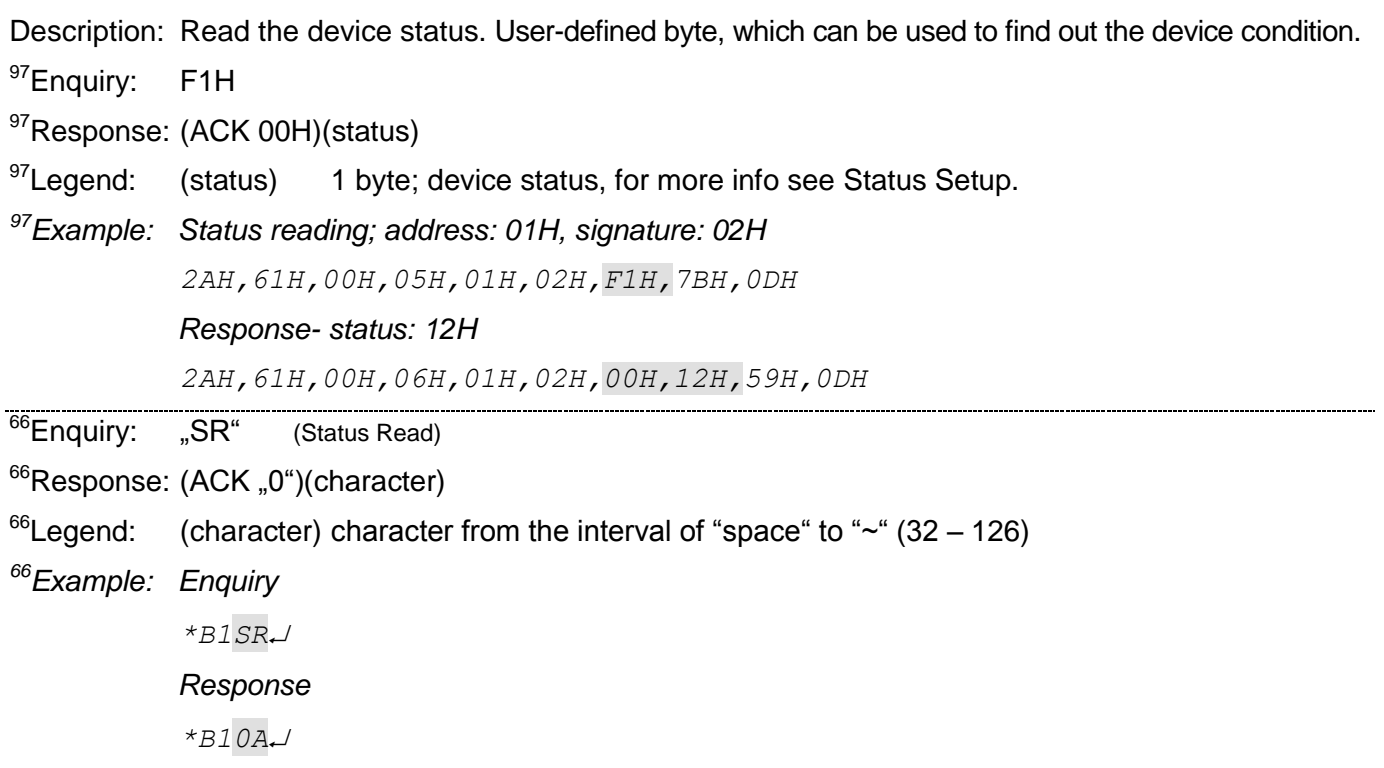

## <span id="page-19-1"></span>**Name and Version Reading**

Description: Reads the name of the device, version of the internal software and list of possible communication formats (for TQS3 97 and 66 modules). Set by the manufacturer.

97Enquiry: F3H

97Response: (ACK 00H) (string)

<sup>97</sup>Legend: (string) Text in the form of: "*TQS3; v0199.01; F66 97*".

*<sup>97</sup>Example: Enquiry*

*2AH,61H,00H,05H,31H,02H,F3H,49H,0DH*

*Response*

*2AH,61H,00H,1BH,31H,02H,00H,54H,51H,53H,33H,3BH,20H,76H,30H,31H,39H ,39H,2EH,30H,31H,3BH,20H,46H,36H,36H,20H,39H,37H,2BH,0DH*

 $66$ Enquiry: "?"

<sup>66</sup>Response: (ACK "0")

*<sup>66</sup>Example: Enquiry*

*\*B1?*

*Response*

*\*B10TQS3; V0199.01; F66 97*

#### <span id="page-20-0"></span>**R e s e t**

Description: Carries out the device reset. The module enters the same condition as after supply switching on.

<sup>97</sup>Enquiry: E3H

97Response: (ACK 00H)

*<sup>97</sup>Example: Reset; address: 01H, signature: 02H 2AH,61H,00H,05H,01H,02H,E3H,89H,0DH Response*

*2AH,61H,00H,05H,01H,02H,00H,6CH,0DH*

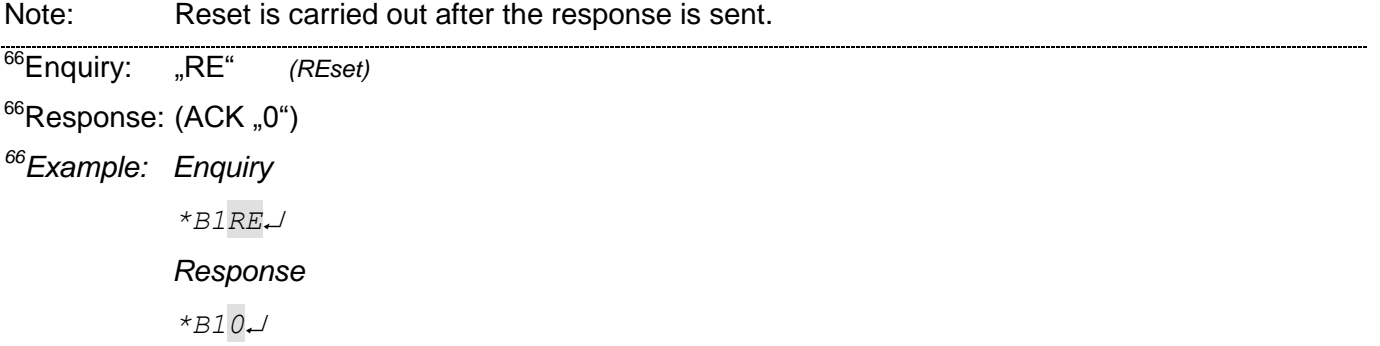

#### <span id="page-20-1"></span>**Check Sum Acknowledgement**

Description: Enables the verification of check sum in the incoming messages. This instruction must be immediately preceded by the instruction of Configuration Acknowledgement (see page [19\)](#page-18-1).

97Enquiry: EEH (status)

97Response: (ACK 00H)

 $97$ Legend: (status) 1 byte: 01H for check-up switching on: 00H for switching off

*<sup>97</sup>Example: Configuration acknowledgement*

*2AH,61H,00H,06H,01H,02H,EEH,01H,7CH,0DH*

*Response*

*2AH,61H,00H,05H,01H,02H,00H,6CH,0DH*

## <span id="page-20-2"></span>**C h e c k S u m – S e t u p R e a d i n g**

Description: Finds out the current set up of the check sum verification.

<sup>97</sup>Enquiry: FEH 97Response: (ACK 00H) (status)  $97$ Legend: (status) 1 byte; 01H for verification switching on; 00H for switching off *<sup>97</sup>Example: Setup enquiry 2AH,61H,00H,05H,01H,02H,FEH,6EH,0DH Response – verification switched on*

*2AH,61H,00H,06H,01H,02H,00H,01H,6AH,0DH*

<span id="page-21-0"></span>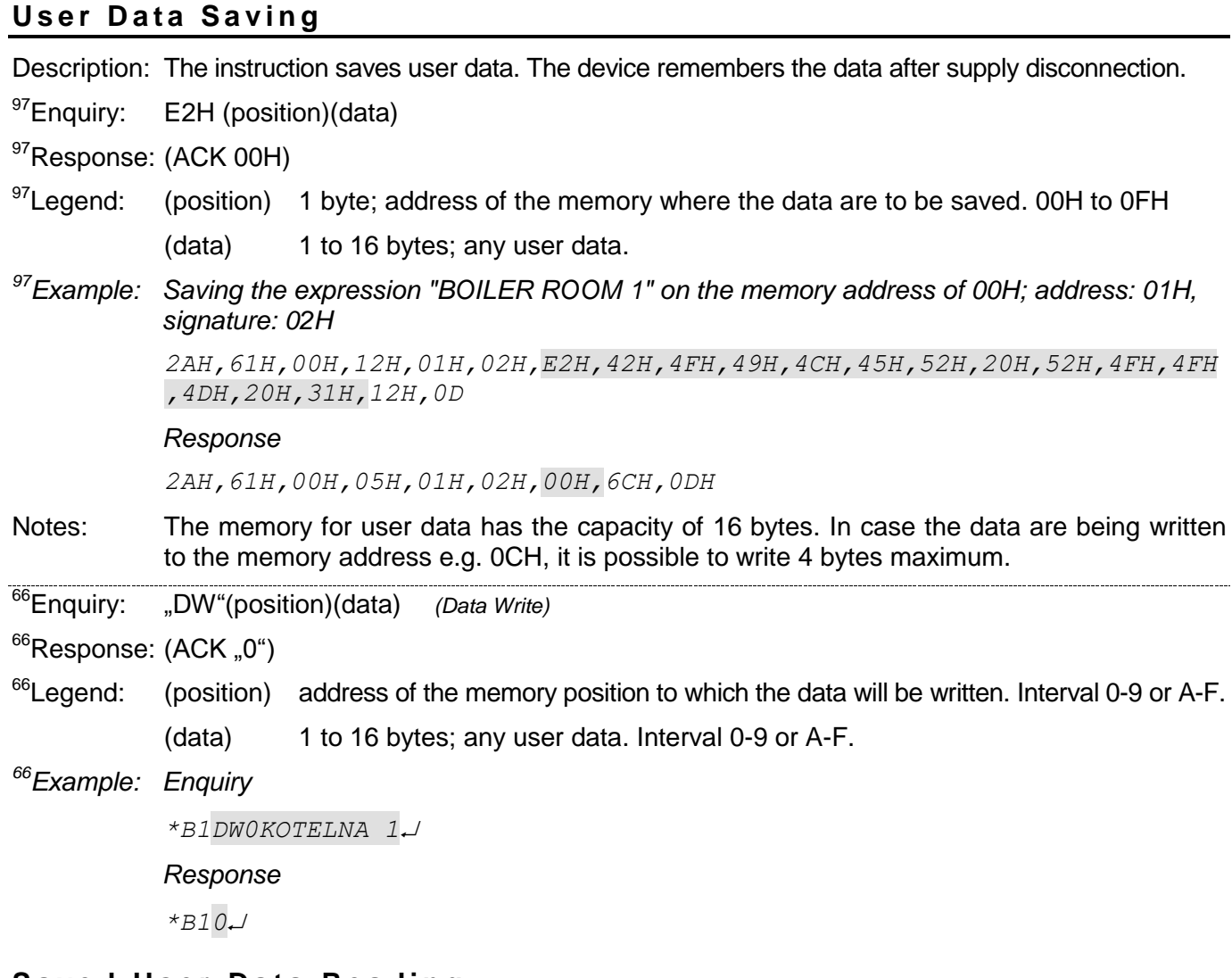

### <span id="page-21-1"></span>**Saved User Data Reading**

Description: The instruction reads saved user data. The device remembers the data after supply disconnection.

97Enquiry: F2H

97Response: (ACK 00H)(data)

 $^{97}$ Legend: (data) 16 bytes; saved user data.

*<sup>97</sup>Example: User data reading; address: 01H, signature: 02H*

*2AH,61H,00H,05H,01H,02H,F2H,7AH,0DH*

*Response - "BOILER ROOM 1 "*

*2AH,61H,00H,15H,01H,02H,00H,42H,4FH,49H,4CH,45H,52H,20H,52H,4FH,4FH ,4DH,20H,31H,20H,20H,20H,91H,0DH*

<sup>66</sup>Enquiry: "DR" *(Data Read)*

 $66$ Response: (ACK "0")(data)

 $<sup>66</sup>$ Legend: (data) 1 to 16 bytes; User data.</sup>

*<sup>66</sup>Example: Enquiry*

*\*B1DR*

*Response*

*\*B10KOTELNA 1*

## <span id="page-22-0"></span>**Communication Errors Reading**

Description: The instruction returns the number of communication errors which have occurred since the device switching on or since the last communication errors reading.

<sup>97</sup>Enquiry: F4H

97Response: (ACK 00H) (errors)

 $<sup>97</sup>$  Legend: (errors) 1 byte; the number of errors which have occurred since the device switching on</sup> or since the last errors reading. The following events are considered communication errors:

Prefix is expected but another byte is received

SUMA check sum does not agree

Message is incomplete

*<sup>97</sup>Example: Communication errors reading; address: 01H, signature: 02H 2AH,61H,00H,05H,01H,02H,F4H,78H,0DH Response - 5 errors*

*2AH,61H,00H,06H,01H,02H,00H,05H,66H,0DH*

## <span id="page-22-1"></span>Address Setup using Serial Number

Description: The instruction enables the module address to be set using the serial number only.

<sup>97</sup>Enquiry: EBH(new-address)(product-number)(serial-number)

97Response: (ACK 00H)

- $^{97}$ Legend: (new-address) 1 byte; new address of the module. (product-number) 2 bytes; product number; for TQS3 thermometer it is always decimally: 199, thus hexadecimally: 00C7. (serial-number) 2 bytes; the TQS3 thermometer serial number is indicated on the label after the 0199.01/ text. This number can also be found out via the Manufacturing Data Reading instruction.
- *<sup>97</sup>Example: Enquiry – new address: 32H, product-number: 199 (= 00C7H), serial number: 101 (= 0065H)*

*2AH,61H,00H,0AH,FEH,02H,EBH,32H,00H,C7H,00H,65H,21H,0DH*

*Response – the thermometer already responds with the new address*

*2AH,61H,00H,05H,32H,02H,00H,3BH,0DH*

## <span id="page-23-0"></span>**Manufacturing Data Reading**

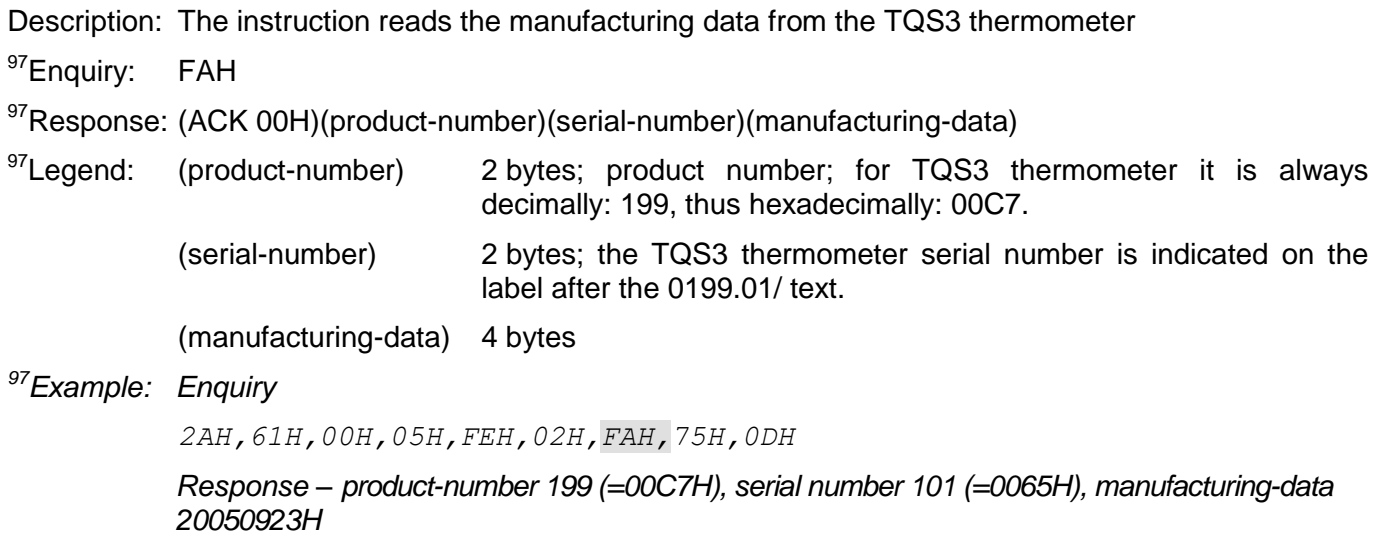

*2AH,61H,00H,0DH,35H,02H,00H,00H,C7H,00H,65H,20H,05H,09H,23H,B3H,0DH*

## **Papouch s.r.o.**

**Data transmission in industry, line and protocol conversions, RS232/485/422/USB/Ethernet/GPRS/ WiFi, measurement modules, intelligent temperature sensors, I/O modules, and custommade electronic applications.**

#### Address:

**Strasnicka 3164 102 00 Prague 10 Czech Republic**

### Tel:

**+420 267 314 267 +420 267 314 268 +420 602 379 954**

#### Fax:

**+420 267 314 269**

Internet:

**www.papouch.com**

#### E-mail:

**inf[o@papouch.com](mailto:papouch@papouch.com)**

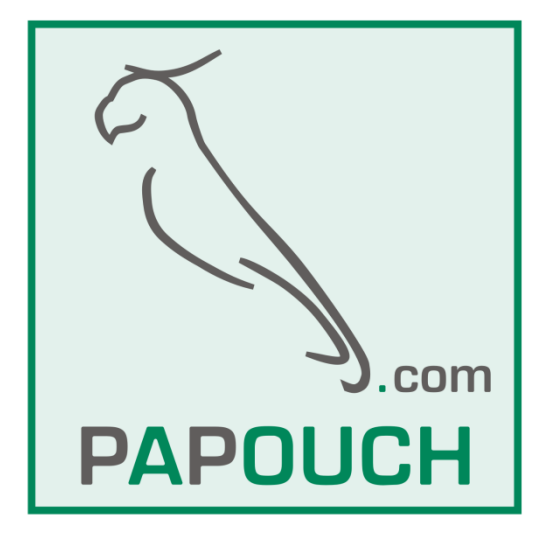